### WIFI I RETTEN

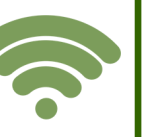

Hos Retten i Aalborg er der 3 wifi netværk til rådighed.

**domguest**: Alle brugere kan i retten oprette et 8 timers login til et ikke sikret wifi -netværk. Vejledning til opkobling findes i rettens venteområder og kan udleveres ved vagtkontoret på 2. sal.

**domprof:** Retten i Aalborg tildeler og opretter adgang for rettens faste brugere, f.eks. anklagere og advokater. En oprettelse til det sikrede netværk varer ca. et år. En bruger kan benytte samme adgang på op til 3 enheder. Kræver ens udstyr understøtter 5 Gigahertz

**domdata:** Dette netværk er lukket og er kun for rettens medarbejdere.

#### **Sådan får du adgang til domprof:**

De faste brugere af retten, der ønsker adgang til domprof, bedes henvende sig på vagtkontoret på 2. sal eller sende en mail til: aalborg@domstol.dk og i emnefeltet skrive: Ønsker adgang til WIFI domprof.

Når du er oprettet, får du automatisk en mail med adgangskode. Denne adgangskode skal du medbringe, når du kommer til retten og tilkobler dig domprof.

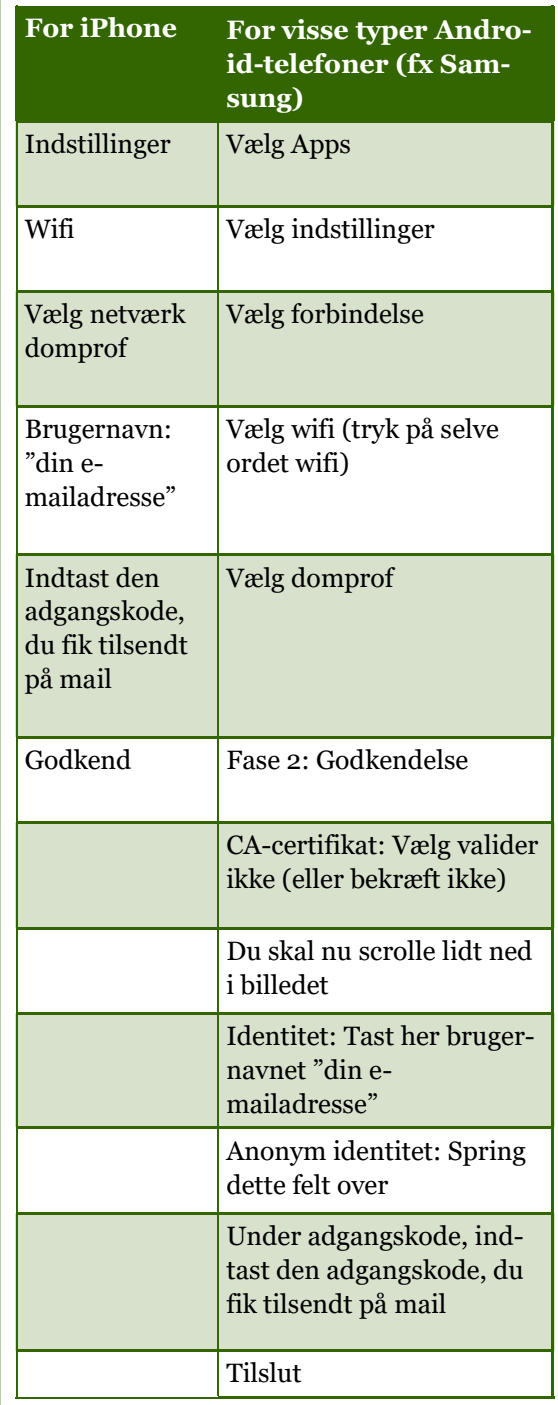

# Wifi og tilslutning i retssalene

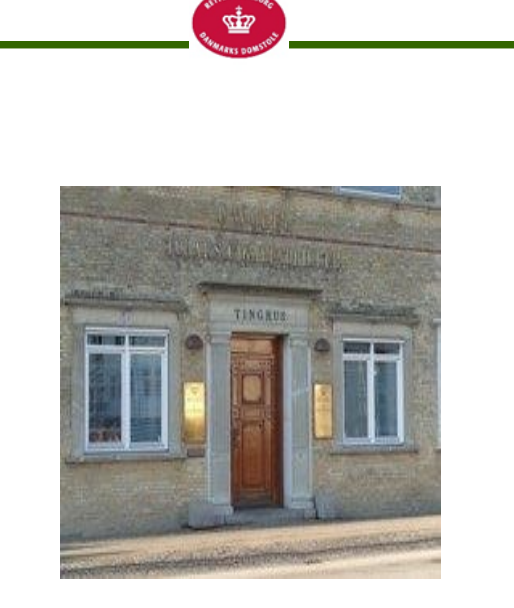

## **Retten i Aalborg**

Badehusvej 17 9000 Aalborg

Telefon: 99 68 84 00 E -mail: aalborg@domstol.dk

# Udstyr i retssalene **Udstyr i retssalene**

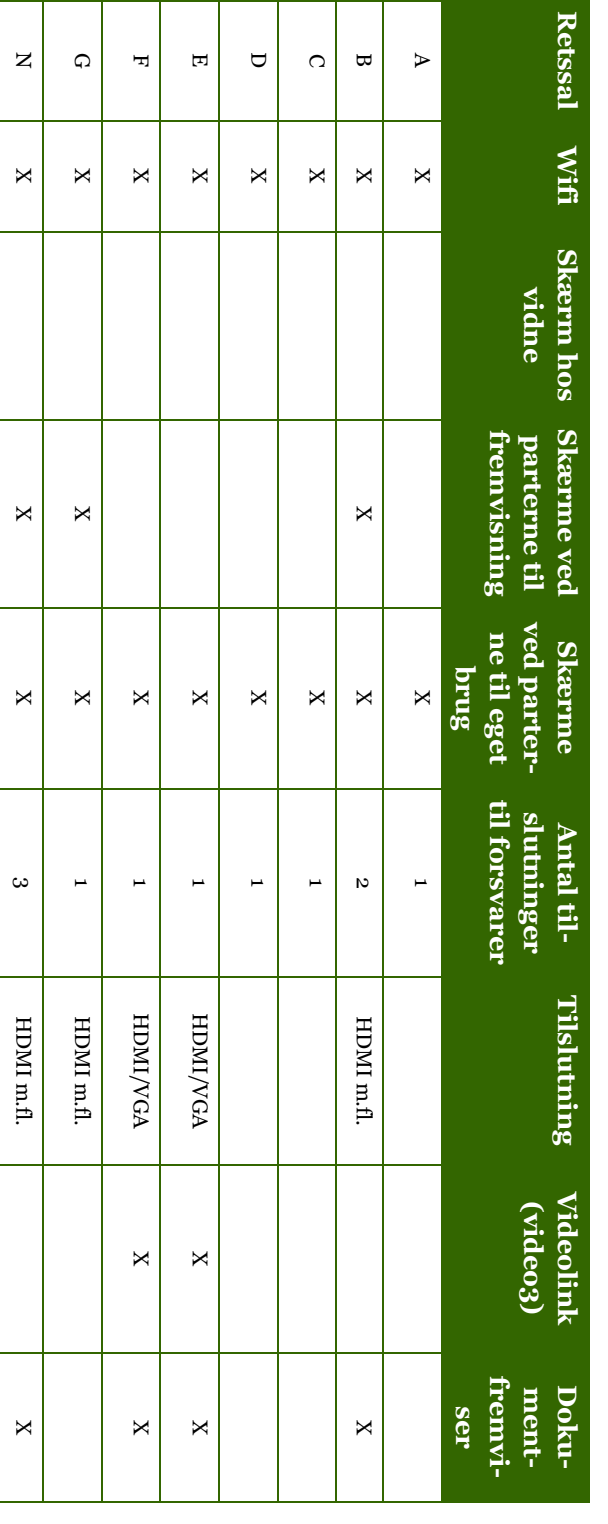

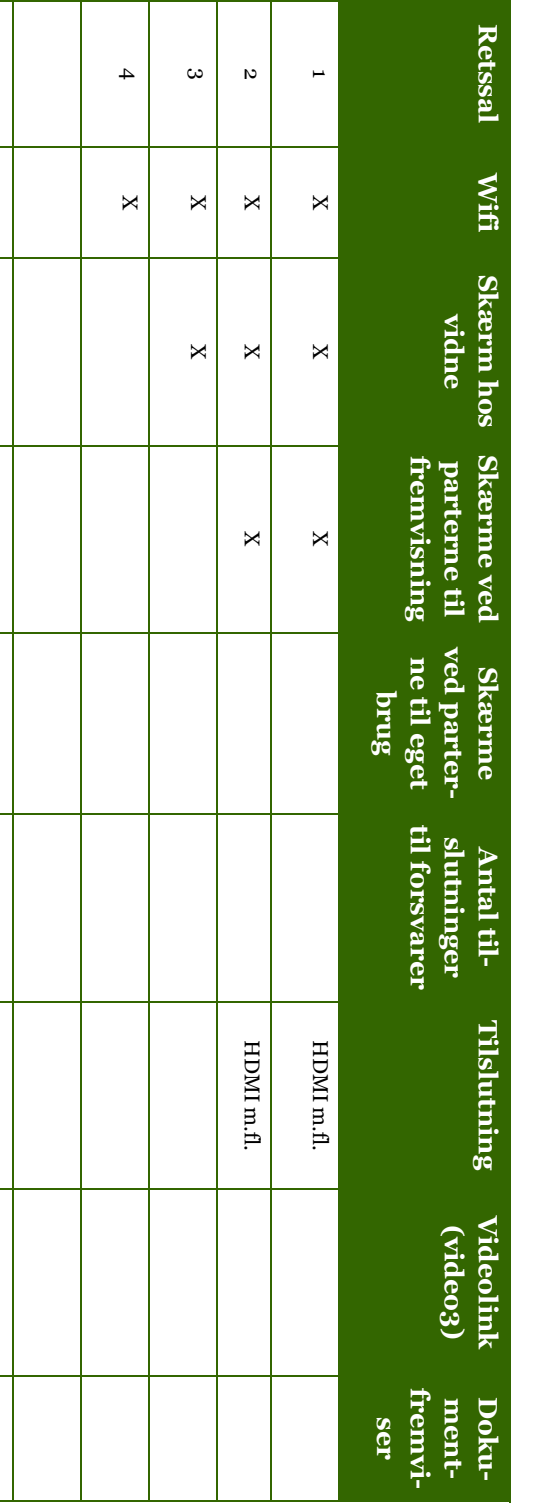

**Tilslutning af udstyr:** Hos forsvareren og anklageren er det i retssal B, G og N muligt at tilslutte med HDMI, DisplayPort, Thunderbolt (Apple), mini HDMI eller mikro HDMI (se billede).

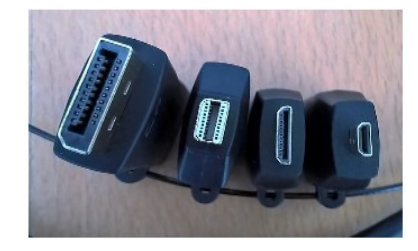

I retssal E og F er det muligt at tilslutte med HDMI eller VGA (hvis man tilslutter via VGA, skal man også anvende lydstikket), og i retssal 1, 2 og 3 er det kun muligt at tilslutte med HDMI – medbring eventuelt selv en adapter.

I retssal A, C, D, E og F er der opsat skærm ved anklager og forsvarer til eget brug. Dvs. at skærmen kan tilsluttes egen bærbar pc via HDMI kabel. På skærmen fremgår af en dymostrimmel, at skærmen alene kan anvendes til "eget brug". Denne skærm kan **ikke** anvendes til fremvisning.

I retssal B, G og N kan skærmen anvendes til eget brug via HDMI stik fra skærm og fremvisning via HDMI stik i bord.